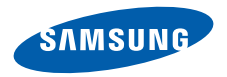

**SGH-E488**使用说明书

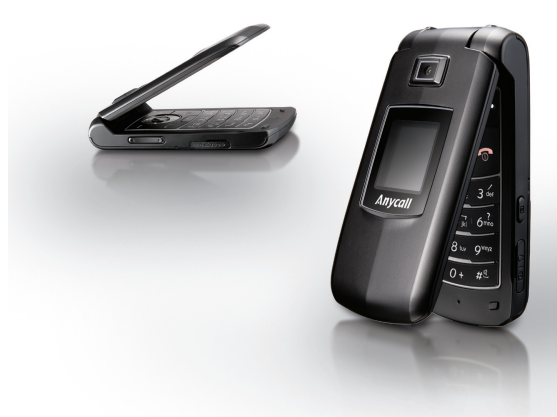

# 重要安全措施

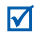

如未遵守以下注意事项,可能会引起危险或违反法律。

### 版权信息

- 蓝牙® 是蓝牙 SIG 有限公司在全球的注册商标。
- Java<sup>TM</sup> 是 Sun 微系统有限公司的商标或注册商 标。
- Picsel 和Picsel ViewerTM 是Picsel技术有限公司的商标。

### 交通安全第一

驾车时不要使用手机。如要通话,请先停车。

#### 加油时关机

在加油站 (维修站)或靠近易燃物品、化学制剂的地 方,请勿使用手机。

#### 乘坐飞机时要关机

移动电话会造成干扰,在飞机上使用手机不仅危险而且是违法的。

### 在医疗设备附近关机

医院或卫生保健机构可能会使用对无线电频率敏感的设备。请有效遵守所有相关规章或准则。

### 干扰

移动通信可能会受到无线电干扰。无线电干扰会影响手机的性能。

#### 遵守特殊规定

在任何地方都要遵守特殊规定。在禁止使用手机或可能产生干扰或危险时,必须关闭手机。

#### 防水

此手机不能防水,请保持其干燥。

### 合理使用

仅在正常位置 (耳边)使用手机。开机后,不要无故 用手触摸手机上端内置天线位置。

#### 紧急呼叫

输入当地的紧急呼叫号码,按 [---`> 键拨打。

### 手机放置于儿童触摸不到的地方

手机和其所有配件 (包括附件)应放置于儿童触摸不 到的地方。

### 配件和电池

请使用三星公司专用配件和电池,如耳机和 PC 数据 线。使用非三星配件会损坏手机,并可能引起危险。

- 如果电池放置不当,可能引起爆炸。
- 请按照说明,处理欲废弃的电池。

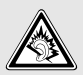

请不要长时间以非常高的音量使用耳机,以免会损害您的听力。

### 使用授权的软件

只能使用三星授权的软件。使用其它未授权的软件可能会损坏您的手机。

### 授权服务

必须由专业人员进行安装或维修。

关于更详细的安全信息,见 41 页上的 ["健康和安全信](#page-42-0) [息"](#page-42-0)。

本说明书简介

本使用说明书叙述有关如何使用手机的简明信息。如欲 迅速掌握本手机的基本使用方法,请参照 "[开始使用](#page-8-0)" 和 "[特殊功能](#page-18-0)"。

在本说明书中,有下列指示图标:

- 表示您需要仔细阅读关于安全或手机功能的М 信息。
- → 表示您需要按下导航键,滚动到指定的选项,然后选择该选项。
- [ ] 表示手机上的按键。例如, [ ~ ]。
- $\langle$   $>$  表示软键,手机屏幕上显示该软键的功能。例如,<**功能表**>。

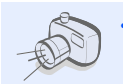

 照相机和摄像机使用手机上的照相机拍照和录像。

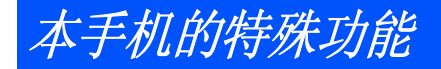

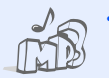

#### 音乐播放器将手机用作音乐播放器,播放音乐文件。

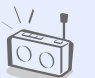

•

 调频广播随时随地收听喜爱的无线电台。

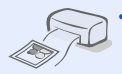

 数字数据打印 直接打印手机上的图片、信息和其它个人数据。

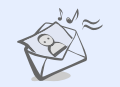

#### 彩信服务 (**MMS**) 发送和接收带有一组文字、图片、录像和声音的彩信。

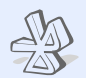

#### 蓝牙使用蓝牙无线技术传送媒体文件和个人数据,以及连接到其它设备上。

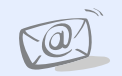

#### 电子邮件发送和接收附有图片、录像和声音 附件的电子邮件。

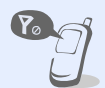

#### 脱机模式切换手机,以便在飞机上使用非无线功能。

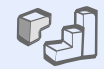

### **Java**

使用 Java™ 开发的内置游戏,并可下载新游戏。

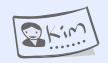

 名片编制带有您的电话号码和个人信息 的名片。无论何时向他人做自我介绍,都方便您使用的电子名片。

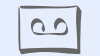

 录音机录制语音备忘录或声音。

### 月录

#### 配件介绍 您可能拥有下列配件 忽的手机 手机部位图 开始使用 使用手机的初始步骤 特殊功能  $17$ 开始使用照相机、音乐播放器、WAP 浏览器和其它特殊功能

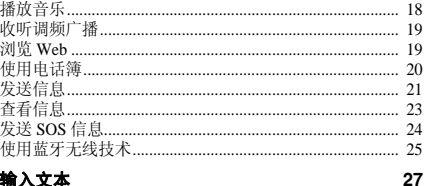

#### 智能拼音、智能笔画、英文字母、智能英文、123 和特殊符 号输入法

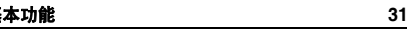

高级通话功能

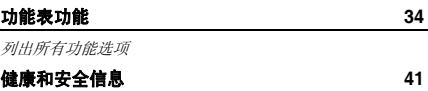

功能表

在待机模式下按下 < **功能表** >,进入功能表模式。

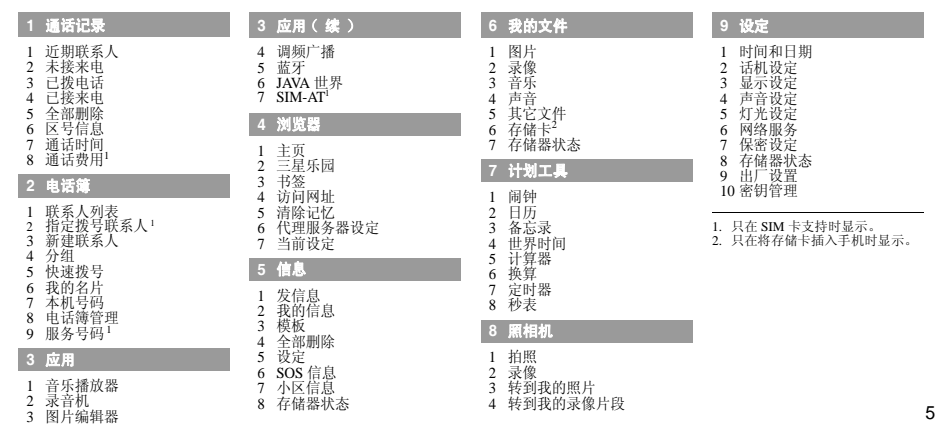

<span id="page-7-0"></span>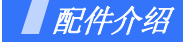

#### <span id="page-7-1"></span>您可能拥有下列配件

- 手机
- 旅行充电器
- •电池
- 使用说明书

可向当地的三星经销商购得各种配件。

- 随手机提供的配件和三星经销商☑ 出售的配件可能随国家或经销商而异。
	- 购买的附件 (电池、充电器等) 只能用在与之相配套的三星原装 产品上。购买的产品 (电池、充 电器等)用在其它产品上而出现问题时,将不给予保修。

<span id="page-7-2"></span>您的手机

<span id="page-7-3"></span>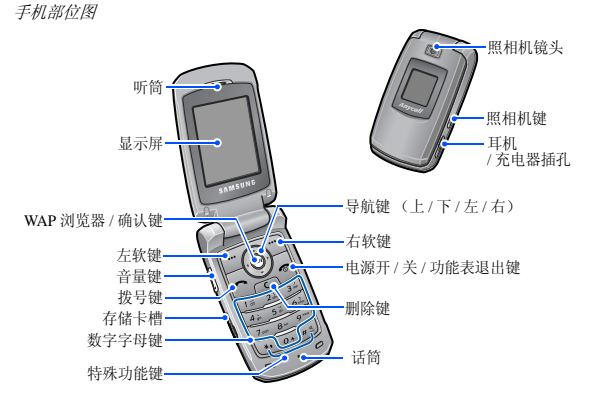

6

<span id="page-8-1"></span><span id="page-8-0"></span>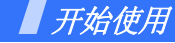

<span id="page-8-2"></span>使用手机的初始步骤

### **SIM** 卡信息

当您申请入网时,您就会得到一张插入式 SIM 卡 (用<br>户身份识别卡),其中载有您的专用信息,例如 PIN 码 及可以获得的服务选项等。

### <span id="page-8-3"></span>手机的安装和充电

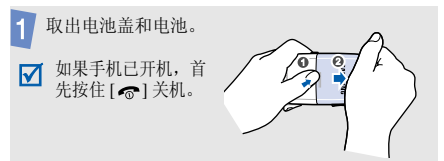

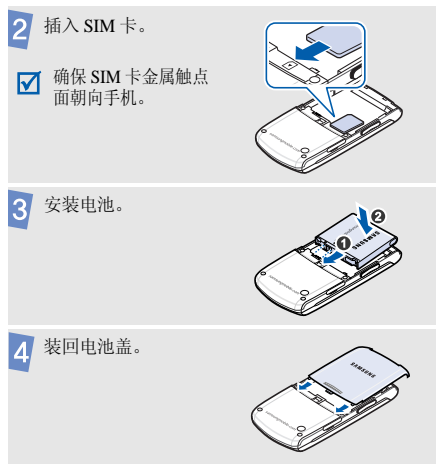

开始使用

 $\sqrt{5}$ 

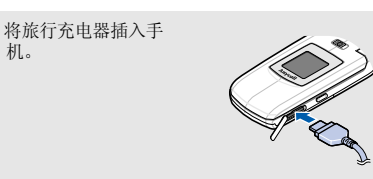

将旅行充电器插入标准交流电源插座。6

充电结束后 (电池图标停止闪烁),从电源插座 拔下旅行充电器。

 $|8|$ 从手机上取下旅行充电器。

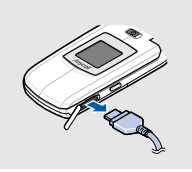

### 电池低电量指示

当电池电量低时:

- 发出报警音。
- 显示电池电量不足信息。
- 空电池图标 □ 闪烁。

如果电池电量低,可能无法使用手机的某些功能。如果电池电量太低,手机将自动关机。请给电池充电。

### <span id="page-10-0"></span>开机和关机 アンドライバ かんじょう 脱机模式

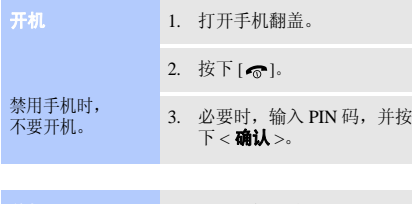

可以将手机切换到脱机模式,在脱机模式下取消需要网络连接的手机功能。当想在不允许使用手机的场所中 (如在飞机上和医院里)使用手机时,该模式大有帮助。如欲切换到脱机模式,按下 < 功能表 >,并选择设定 → 话机设定→ 脱机模式→开。

在脱机模式下,可以使用非无线功能,如 JAVA 世界、 日历、照相机和音乐播放器等。

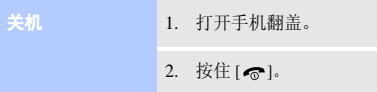

开始使用

### <span id="page-11-0"></span>按键和显示

按键

 $\Box$ 完成显示屏最下一行指示的功能。

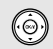

- 在待机模式下,可直接进入以下功能表 :
- 上: 我的功能表。
- 下 / 左 / 右: 自定义的喜欢的功能表。 在功能表状态下,滚动功能选项。
- 在待机模式下,进入浏览器功能表。 $\circledcirc$ 在功能表状态下,选择反白显示的功能选项或确认输入内容。

拨打或接听电话。 $\leftrightarrow$ 在待机模式下,可查看最近已拨、未接或已接的号码。

从显示屏删除输入的字符以及应用程序中 $\sqrt{C}$ 选定的项目。

- 按住此键,可开 / 关机。 结束通话。在功能表状态下,按下此键可直接返回待机模式。
- 输入数字、字母及一些特殊字符。 $\sqrt{1}$ 在待机模式下,按住 [**1**] 可以快速进入语  $\overline{O}$ 音信箱。按住 [**0**],可输入国际长途区号前 缀 "+"。
- 输入特殊字符。 $\begin{picture}(42,10) \put(0,0){\line(1,0){10}} \put(15,0){\line(1,0){10}} \put(15,0){\line(1,0){10}} \put(15,0){\line(1,0){10}} \put(15,0){\line(1,0){10}} \put(15,0){\line(1,0){10}} \put(15,0){\line(1,0){10}} \put(15,0){\line(1,0){10}} \put(15,0){\line(1,0){10}} \put(15,0){\line(1,0){10}} \put(15,0){\line(1,0){10}} \put(15,0){\line(1$ 在待机模式下,按住 [#],启动或取消安  $\sqrt{\frac{d}{dx}}$ 静模式。输入电话号码时, 按住 [\*], 可在号码之 间输入暂停符。

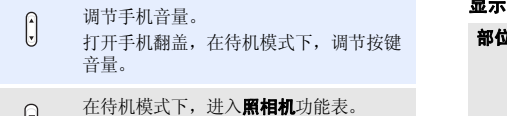

U 在照相机模式下,可拍照或录像。

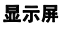

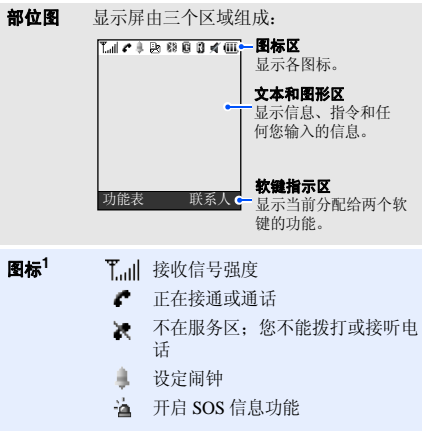

### 开始使用

新短信息

- 新语音信息
- 鼩 新彩信

b 60

- Θà 新电子邮件
- 启用呼叫转移功能 (仅 SIM 卡支  $\rightarrow$ 持时显示)
- को 使用调频广播
- 使用蓝牙功能KØ.
- n 连接蓝牙耳机或车载免提套件
- G. GPRS 网络
	- 蓝色:GPRS 网络
	- 红色: 在 GPRS 网络中传送数据
- **B** EDGE 网络 (部分地区支持此网 络)
	- 蓝色:EDGE 网络
	- 红色: 在 EDGE 网络中传送数据

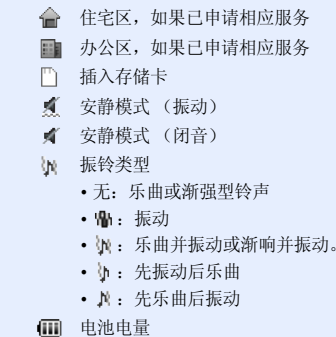

1. 显示屏上显示的图标可能随国家或服务提供商而异。

<span id="page-14-0"></span>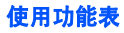

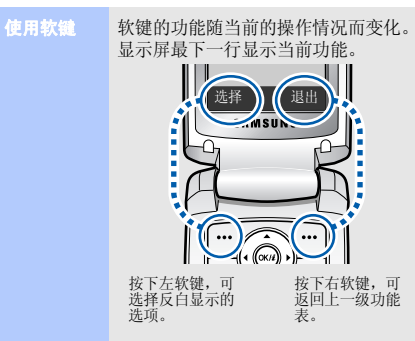

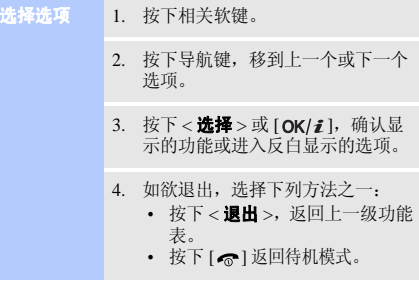

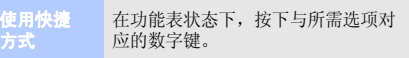

开始使用

<span id="page-15-0"></span>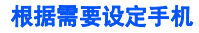

#### 1. 在待机模式下,按下<**功能表**>, 并选择**设定 → 话机设定 → 语言** → 显示。

2. 选择语言。

来电铃声

显示语言

- 1.. 在待机模式下,按下<**功能表**>, 并选择设定→ 声音设定→ 来电→ 铃声。
- 2. 选择铃声类型。
- 3. 选择铃声。
- 4. 按下<**储存**>。

待机模式墙纸

#### 可设定主显示屏上待机屏幕墙纸。

- 1. 在待机模式下,按下<**功能表**>, 并选择**设定 → 显示设定 → 墙纸** → 主显示屏。
- 2. 选择图片类型。
- 3. 选择图片。
- 4. 按下<**储存**>。
- 1. 在待机模式下,按下<**功能表**>, 并选择**设定 → 显示设定 → 外** 表。功能表模式外表颜色
	- $2^{\circ}$ 选择外表颜色。

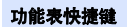

可将导航键设为快捷键,从待机模式直接进入特定功能表。

- 1. 在待机模式下,按下<**功能表**>, 并选择**设定 → 话机设定 → 快捷** 键。
- 2. 选择按键。
- 3. 选择分配给该按键的功能表。

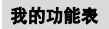

可以设置由自己喜爱的功能表项目组成的功能表。

#### 如欲设置我的功能表项目:

- 1. 在待机模式下,按下<**功能表**> 并选择**设定 → 话机设定 → 我的** 功能表。
- 2. 选择需改变的项目。
- 3. 选择所需功能表项目。

如欲进入我的功能表项目:

- 1. 在待机模式下,按下 [ 上 ]。
- 2. 滚动选择项目。
- 3. 按下 [OK/*i* ]。

安静模式

#### 可以将手机转换成安静模式,以避免打扰其他人。

在待机模式下, 按住 [#]。

开始使用

#### 话机锁

使用话机密码,可防止手机被盗用。手机开机时,需要输入密码。

- 1. 在待机模式下,按下<**功能表**>, 并选择**设定 → 保密设定 → 更改** 话机密码。
- 2. 输入设置的新密码,并按下< 确认 >。
	- 首次进入需要输入密码的 功能表时,可以设置话机☑ 密码。
- 3. 再次输入新密码,并按下< 确认 >。
- 4. 选择**话机锁**。
- 5. 选择**有效**。
- 6. 输入密码,并按下<**确认**>。

### <span id="page-17-0"></span>拨打 **/** 接听电话

1. 在待机模式下,输入区号和电话号码。拨打电话

- 2. 按下 [ ~ ] 拨打。
- 3. 按下 [ ],结束通话。

#### 1. 当手机响铃时,按下 [ ~ ] 接听。 接听电话

2. 按下 [ ],结束通话。

在通话过程中调节音量

按下 [▲/▼] 增大或减小音量。

<span id="page-18-1"></span><span id="page-18-0"></span>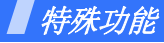

<span id="page-18-2"></span>开始使用照相机、音乐播放器、 *WAP* 浏览器和其它特殊功 能

### <span id="page-18-3"></span>使用照相机

#### 拍照

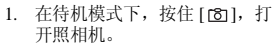

- 2. 把照相机镜头对准拍摄对象并根据需要进行调节。
- 3. 按下 [OK/*i*:1或 [ 5] 拍照并自 动保存照片。
- 4. 按下<**退出**>,准备拍另一张照 片。

### 查看照片

- 1. 在待机模式下,按下<**功能表**>, 并选择我的文件→ 图片→ 我的照片。
- 2. 选择所需照片。

- 录制录像
- 1. 在待机模式下,按住 [ 面 ] 打开 照相机。

--------------

- 2. 按下 [ **1** ] 切换到录制模式。
- 3. 按下 [OK/#]或 [63]开始录像。
- 4. 按下 [OK/*i* ]、 [ [ [ ] 或 < <mark>\_\_</mark> >, 停止录像并自动保存录像。
- 5. 按下 <20>>,准备录制另一段录 像。

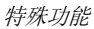

### 播放录像

- 1. 在待机模式下,按下<**功能表**>, 并选择**我的文件 → 录像 → 我的** 录像片段。
- 2. 选择所需录像片段。

### <span id="page-19-0"></span>播放音乐

#### 将音乐文件复制到手机

使用下列方法:

- 从无线网络下载。
- • 使用选装 Samsung PC Studio 从计 算机下载 Samsung PC Studio 使用说明书。
- 通过蓝牙功能接收。
- 复制到存储卡上,并将存储卡插入手机。

创建播放列表

1. 在待机模式下,按下<**功能表**>, 并选择**应用 → 音乐播放器**。

- 2. 按下<**选项**>,并选择**添加音乐** → 存储位置。
- 3. 按下 [OK/*i*:],选择所需文件, 并按下<**添加**>。
- 播放音乐文件
- 1. 从音乐播放器屏幕,按下  $[OK/\mathbf{\vec{z}}]$ .
- $\mathcal{L}$  在播放期间,使用下列按键:
	- [ OK/*i* ]: 暂停 / 继续播放。
	- [ 上 ]: 打开当前音乐列表。
	- [ 左 ]: 返回上一个文件。 在文件中按住时快退。
	- [右]: 跳到下一个文件。 在文件中按住时快进。
	- [▲/▼]: 调节音量。
- 3. 按下 [ 下 ],可停止播放。

<span id="page-20-0"></span>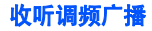

### 收听广播

- 1. 将提供的耳机的插头插入手机右侧的插孔中。
- 2. 在待机模式下,按下<**功能表**> 并选择**应用 → 调频广播**。
- 3. 按下 [OK/*i*:1,可打开广播。
- 4. 按下 [ 左 ] 或 [ 右 ],可查找可用 无线电台。
- 5. 如欲关闭广播,按下 [OK/*i* ]。

存储无线电台

- 1. 从电台列表,按下<**选项**>并选 择添加。
- 2. 输入电台频率并按下<**储存**>。

### <span id="page-20-1"></span>浏览 **Web**

**Web** 导航

使用内置 WAP 浏览器,可以轻松访问无线网络,接收 多种最新服务和信息,并享用下载的 Web 内容。

### 启动浏览器

在待机模式下, 按下 [OK/*i* ], 并选 择主页。

- 如欲滚动浏览项目,按下 [ 上 ] 或  $[$   $\overline{ }$   $\overline{ }$   $]$ .
- 如欲选择项目,按下 < ▶>或  $[OK/\mathbf{\vec{z}}]$ .
- 如欲返回前一页,按下<**后退**>或 [**C**]。
- 如欲返回主页,按住 [**C**]。
- 如欲使用浏览器功能选项,选择 $\bigcirc$ , 或直接按下 [\*]。
- 如欲进入手机其它功能表,按下 $[H]$ .

特殊功能

### <span id="page-21-0"></span>使用电话簿

添加条目

添加到话机存储器:

- 1. 在待机模式下,输入电话号码,并按下  $[OK/\mathbf{z}]$ 。
- 2. 选择**话机 → 新建 →** 号码类型。
- 3. 指定联系人信息:姓、名、手 机、家、办公室、传真、其它、 电子邮件、图形标识、铃声、分组、生日和注释。
- 4. 按下<**储存**>储存条目。

添加到 SIM 卡中:

- 1. 在待机模式下,输入电话号码,并按下  $[OK/\mathbf{z}]$ 。
- 2. 选择 **SIM 卡 → 新建**。
- 3. 选择**名字**。
- 4. 输入姓名,并按下 [ OK/*i* ]。
- 5. 按下<**储存**>,储存条目。
- 1.. 在待机模式下,按下 < **联系人** >。 查找条目
	- 2. 输入所需名字的头几个字符。
	- 3. 选择条目。
	- 4. 滚动选择电话号码,并按下 [ ~ ] 拨号,或者按下 [ **OK/** *i* ],可编辑 联系人信息。

#### $\blacksquare$ . 在待机模式下,按下 < **功能表** >, 并选择电话簿→ 我的名片。

- 2. 设定联系人具体信息。
- 3. 按下 [ OK/*i*t ] 储存名片。
- 4. 如欲发送名片,按下<**选项**>, 并选择**发送通过 →** 发送方法。

### <span id="page-22-0"></span>发送信息

创建和发送名片

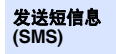

- 1. 在待机模式下,按下<**功能表**>, 并选择信息→ 发信息→ 短信息。
- 2. 输入信息文字,并按下 [ OK/ t ]。
- 3. 输入收件人号码。
- 4. 按下 [ **OK/***i* ] ,发送信息。

#### 发送彩信(**MMS**)

- 1. 在待机模式下,按下<**功能表**>, 并选择信息→ 发信息→ 彩信。
- 2. 选择**主题**。
- 3. 输入信息主题,并按下 $[OK/\mathbf{Z}]$ .
- 4. 选择**图片或录像或音乐或声音**。
- 5. 选择图片或录像时,选择**添加图** 片或添加录像,并添加图片或录 像片段。
	- 选择音乐或声音时,选择添加音 乐或添加声音,并添加音乐文件 或声音片段。
- 6. 选择信息。
- 7. 输入信息文字,并按下 $[OK/\mathbf{Z}]$ .
- 8. 按下<**选项**>,并选择发送。

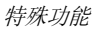

9. 选择收件人字段。10. 按下 < **选项** > 并选择**发送**,发送 信息。发送彩信 (**MMS**)(续)

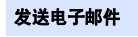

- 1.. 在待机模式下,按下 < **功能表** >, 并选择信息→ 发信息→ 电子邮件。
- 2. 选择**主题**。
- 3. 输入电子邮件主题,并按下 $[OK/\mathbf{Z}]$ .
- 4. 选择**信息**。
- 5. 输入电子邮件正文并按下 $[OK/\mathbf{Z}]$ .
- 6. 选择附件。
- 7. 添加图片、录像、声音、音乐文件或其它文件。
- 8. 按下<**选项**>,并选择**发送**。
- 9. 选择收件人字段。
- 10. 输入电子邮件地址并按下 $[OK/\mathbf{z}]$ .
- 11. 按下<**选项**>并选择**发送**,发送 电子邮件。

<span id="page-24-0"></span>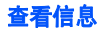

### 查看短信息

### 显示提示信息时:

- 1. 按下<**查看** >。
- 2. 从收件箱选择信息。

#### 从收件箱:

- 1. 在待机模式下, 按下<**功能表**>, 并选择信息→ 我的信息→ 收件箱。
- 2. 选择短信息 ( ∑ )。

### 查看彩信

#### 显示提示信息时:1. 按下<**查看**>。

2. 从收件箱选择信息。

#### 从收件箱:

1. 在待机模式下, 按下<**功能表**>, 并选择信息→ 我的信息→ 收件箱。

2. 选择彩信 (**115**)。

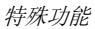

## 查看电子邮件

- 1.在待机模式下,按下<**功能表**>,<br> 并选择**信息 → 我的信息 → 电子** 在紧急情况下,可以向家人或朋友发送 SOS 信息求救。 → 我的信息→ 电子邮箱。
- 2. 选择**检查新邮件**。
- 3.选择电子邮件或邮件标题。
- 4. 如果选择标题,按下<**选项**>, 并选择取回,可查看电子邮件正 文。

### <span id="page-25-0"></span>发送 **SOS** 信息

选项

- $\blacksquare$  1. . 在待机模式下,按下<**功能表**> 并选择信息→ **SOS** 信息→ 发送选项。设置 **SOS** 信息
	- 2. 从发送 **SOS** 信息行上选择 开。
	- 3.选择收件人。
	- 4. 输入准备接收您发送的 SOS 信息 的手机号码并按下 [OK/i]。
	- 5. 按下<**储存**>。
	- 6. 按下 < **是** >,可将提示发送到输 入的电话号码上。
- 在手机翻盖合上时,在待机模式下,连续按下 [▲/▼] 4次。 发送 **SOS** 信息

手机发送 SOS 信息。

<span id="page-26-0"></span>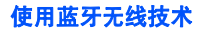

手机采用了蓝牙技术,通过该技术可将手机以无线方式 连接到其它蓝牙设备上,并且与这些设备交换数据、免提通话或遥控手机。

- 启动蓝牙
- 1. 在待机模式下,按下<**功能表**>, 并选择**应用 → 蓝牙 → 启动 →** 开。
- 2.. 选择**我的话机可见模式 → 开**, 可使得其他设备能查找到您的手机。

1.. 在待机模式下,按下 < **功能表** >, 并选择**应用 → 蓝牙 → 我的设备**  → 查找新设备。搜索并对接蓝牙设备

- 2.选择设备。
- 3. 输入蓝牙 PIN 码或其它设备的蓝 牙 PIN 码 (如果有),并按下 < 确认 >。
- 4. 当其它设备的所有人输入同一代码时,对接完成。

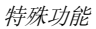

1. 进入应用程序: 电话簿、我的文 件、日历或备忘录。发送数据

- 2. 选择要发送的项目。
- 3. 按下<**选项**>,并选择**发送通过** → 蓝牙。
- 4. 选择设备。
- 5. 必要时,输入蓝牙 PIN 码,并按 下 < 确认 >。

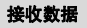

如欲通过蓝牙接收数据,必须启用手机蓝牙功能。

- 1. 当设备试图访问手机时,按下< **是** >,允许连接。
- 2. 必要时,按下 < **是** > 确认进行接 收。

<span id="page-28-0"></span>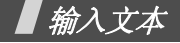

<span id="page-28-1"></span>智能拼音、智能笔画、英文字母、智能英文、 *<sup>123</sup>* 和特殊符 号输入法

可以在信息、电话簿或日历等功能中输入字符,使用智 能拼音输入法和智能笔画输入法输入中文,使用智能英 文输入法和英文字母输入法输入英文。还可输入数字和特殊符号。

### 改变文本输入法

- • 按右软键并选择所需文本输入法。
	- 智能拼音 (拼音)
	- 智能笔画 (笔画)
	- 数字 (**123**)
	- 特殊符号 ( **符号** )
	- 智能英文 (**ENG**)
	- 英文字母 (**ABC**)
- •• 按住 [ <del>X</del>],快速切换到特殊符号输入法。

### 智能拼音输入法

拼音是一种用拉丁字母拼写汉字拼音 (如何发音)来 输入汉字的系统。在智能拼音输入法下,可以使用手机键盘输入拼音来输入汉字。

#### 用智能拼音输入法输入字符

- 1. 根据按键上的字母,按下与所需字符拼音相应的按键。
- 2. 按下 [ 左 ] 或 [ 右 ] 选择按下按键显示的备选拼音。
- 3. 如果您在显示的字符中未找到所需字符,按下[ 上 ] 或 [ 下 ],滚动汉字选项。
- 4. 按下 [**1**] 激活汉字选择区,相应汉字的前端会添加 数字 (<sup>1</sup> 至 5)。
- 5. 按下数字键,可选择相应的汉字。

### 智能拼音输入法提示:

- •• 按下 [#] 插入空格。
- 按下 [ 左 ] 或 [ 右 ] 移动光标。

输入文本

 按下 [**C**] 依次删除拼音或汉字。按住 [**C**] 删除所有输 入的内容。

### 智能笔画输入法

本输入法使您能按从上到下、从左到右的书写顺序输入汉字的笔画。

汉字笔画可以分成五种基本类型:横、竖、撇、点、折。这些基本笔画被印在数字键 [**1**] 到 [**5**] 上。 下表列出了笔画与键的关系:

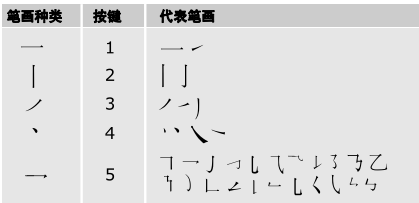

### 用智能笔画输入法键入笔画和汉字

- 1. 按笔画的书写顺序,按下与组成汉字的笔画相对应的按键。每一个笔画仅按一次键。
	- 如果不太确定笔画的顺序,可按下 [**6**] 代替每个<br>有疑问的笔画,然后继续输入笔画,直到显示 ⊠ 出所需汉字为止。
- 2. 按下 [ 上 ] 或 [ 下 ] 在汉字选择区滚动选项。
- 3. 按下数字键 [**7**] 至 [**0**],选择相应的汉字并把该汉字 加到信息中。

### 智能笔画输入法提示:

- •• 按下 [#] 插入空格。
- •• 按下 [ 左 ] 或 [ 右 ] 移动光标。
- 按下 [**C**] 依次删除笔画或汉字。按住 [**C**] 删除所有输 入的内容。

### 英文字母输入法

按下相应键,直到屏幕上显示所需字母为止。

### 英文字母输入法提示

- • 如需连续两次输入同一个字母或连续输入同一个键 上的不同字母,需等待光标自动向右移动或按下[右 ], 然后再输入下一个字母。
- 按下 [#] 插入空格。
- 按下导航键移动光标。
- 按下 [**C**] 依次删除字母。按住 [**C**] 可删除全部字符。

### 智能英文 (**T9**)输入法

智能英文输入法具有预测功能,允许您按一次键,即可输入同一键上的任何字符。

### 用智能英文输入法输入单词

1. 按下 [**2**] 至 [**9**] 开始输入单词,对每个字母只按下 一次键。

例如: 用智能英文输入法输入 "Hello", 按下 [**4**]、 [**3**]、 [**5**]、 [**5**] 和 [**6**]。

T9 输入法预测您正在输入的单词,您每按一次键,单词可能跟着发生变化。

- 2. 输完整个单词后,再进行编辑或删除。
- 3. 如果单词显示正确,转到第 <sup>4</sup> 步。否则,按下 [**0**], 显示与所按按键对应的单词选项。例如:按下 [**6**] 和 [**3**] 会显示 "Of"和 "Me"。
- 4. 按下 [#] 插入空格,并开始输入下一个单词。

#### 智能英文输入法提示

- •按下 [**1**],自动输入句号、撇号等。
- •• 按下 [#] 插入空格。
- 按下导航键移动光标。
- 按下 [**C**] 依次删除字母。按住 [**C**] 可删除全部字符。

#### 在智能英文词典中加入新词

本功能可能不适用于某些语言。

1. 输入要添加的单词。

输入文本

- 2. 按下 [**0**],屏幕显示与所按按键对应的备选单词。 当没有更多的备选单词时,显示屏最下一行上显示添加。
- 3. 按下<**添加**>。
- 4. 使用英文字母输入法输入要添加的单词,并按< 储存 >。

### **123** 输入法

123 输入法可以输入数字。按下与要输入的数字相对应的按键。

### 特殊符号输入法

特殊符号输入法可以输入符号。

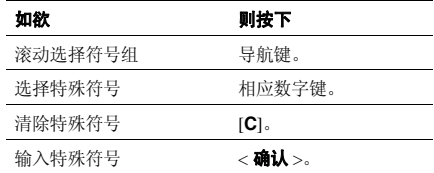

<span id="page-32-0"></span>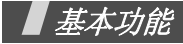

<span id="page-32-1"></span>高级通话功能

### 拨打电话

1. 在待机模式下,键入区号和电话号码,并按下 $\lceil \bullet \rceil$ 

输入电话号码,并按住最后一位数字,可拨打电话。

按住 [ <del>¥</del>],可在数字间插入暂停符。

- 2. 按下 [ ~ ] 拨打电话。
- 3. 如欲结束通话,按下 [ ~ ]。

### 拨打国际长途

- 1. 在待机模式下,按住 [**0**],出现 **<sup>+</sup>** 号。
- 2. 键入国家代码、区号和电话号码,然后按下 [ ~ ]。

### 重拨近期联系人号码

- 1. 在待机模式下,按下 [  $\hbox{\small -1}$ , 显示最近所用号码的列 表。
- 2. 滚动选择所需号码,并按下 [ ~ ] 拨打。

### 利用电话簿拨打电话

一旦在电话簿中存储了号码,在电话簿中选择号码即可拨打该号码。

还可使用快速拨号功能把数字键分配给最常用的电话号码。

使用存储时分配的位置号,可从 SIM 卡快速拨号。

- 1. 在待机模式下,输入您需拨打的电话号码在 SIM 卡 中存储的位置号,并按下 [#]。
- 2. 必要时,滚动选择其它号码。
- 3. 按下 < **拨号** > 或 [ ⌒ ] 拨打所需号码。

基本功能

### 接听来电

当有人给您打电话时,手机会发出铃声,并显示来电图像 (如果已设置)。

按下 [ ~ ] 或 < **接听** >,接听来电。

### 接听来电的提示

- 如果激活**任意键应答**功能,您可以按下除 [ ල ]、 <**拒绝**>和 [▲/▼] 以外的任意键来接听来电。
- •当开启**翻盖接听**时,只需打开手机翻盖即可接听来 电。
- 按下<**拒绝**>或 [ ල ],可拒接来电。
- 根据音量键设置,按住 [▲/▼],可关闭铃声或拒接 来电。

### 查看未接来电

如果未接电话,屏幕会显示未接电话数量。

1. 按下<查看>。

- 2. 必要时,滚动查看未接来电。
- 3. 按下 [ ~ ] 拨打所需号码。

### 使用耳机

使用耳机时,无需拿起电话就可以接听或拨打电话。将耳机插入手机右侧的插孔内。如下所述操作耳机上的按钮:

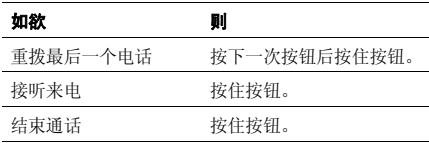

### 通话中的选项

在通话中,可以使用许多功能。

### 在通话过程中调节音量

在通话时,使用 [▲/▼] 可调节听筒音量。 按 [▲],增大音量;按 [▼],减小音量。

### 通话保持 **/** 返回

按下 < **保持 >**,可保持通话;或按下 < **返回** > 返回通 话。

### 在通话的同时拨打另一个电话

如果网络支持本功能,可以在通话的同时拨打另一个电话。

- 1. 按下 < **保持** >,使当前的通话转为保持。
- 2. 按正常方式拨打第二个电话。
- 3. 按下<**切换**>,在两个电话之间切换。
- 4. 按下<**选项**>,并选择**结束保持通话**选项,可以结 束保持的通话。
- 5. 如需结束当前通话,按下 [ @ ]。

### 应答第二个来电

如果网络支持此功能并且已经启用呼叫等待功能,就可以在通话中应答来电。

- 1. 按下 [ ━ ],应答来电。第一个通话被自动保持。
- 2. 按下<**切换**>,在两个通话之间切换。

### 使用免提通话功能

使用免提通话功能,可以在短距离内对手机讲话并接听。

按下 [ **OK/***i*],然后按下 < **是** >,启用免提通话功能。 再次按下 [ **ok/**  $i$  ],切换回听筒。

<span id="page-35-0"></span>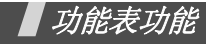

<span id="page-35-1"></span>列出所有功能选项

本节简要说明手机上的功能表功能。

#### 通话费用 如果 SIM 卡支持, 查看通话费 用。功能表说明

### 电话簿

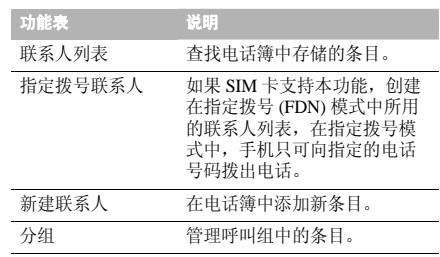

### 通话记录

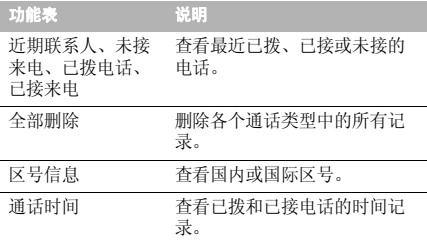

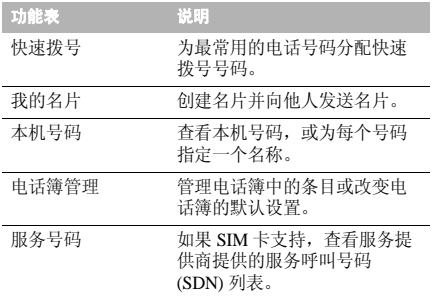

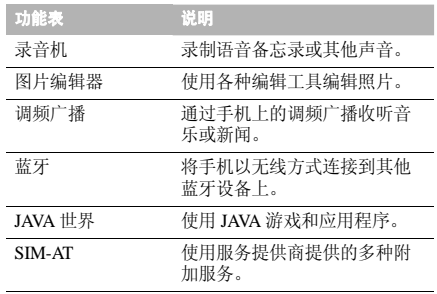

### 应用

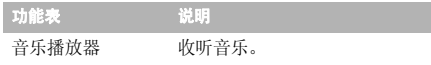

### 用 いっきょう かんしょう かいかん 浏览器

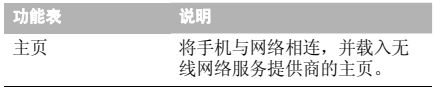

### 功能表功能

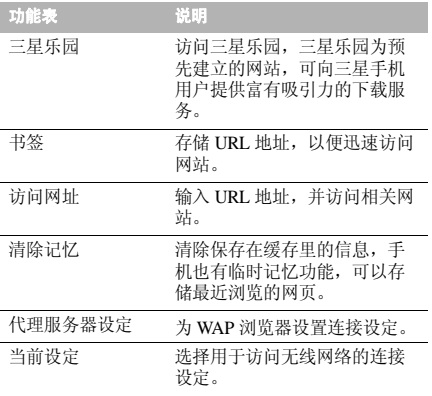

### 信息

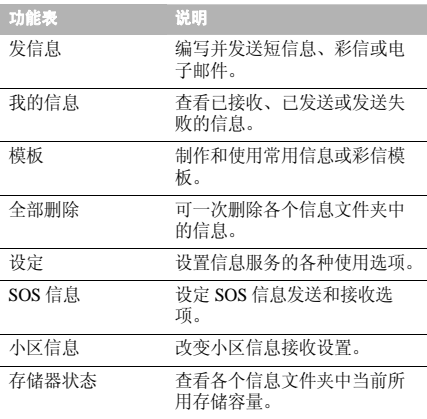

### 我的文件

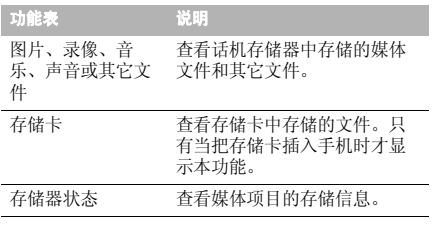

### 计划工具

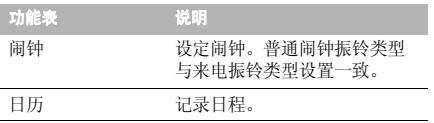

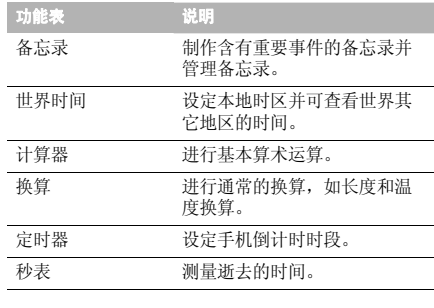

### 照相机

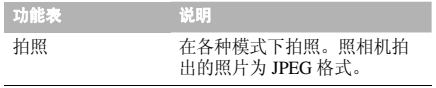

### 功能表功能

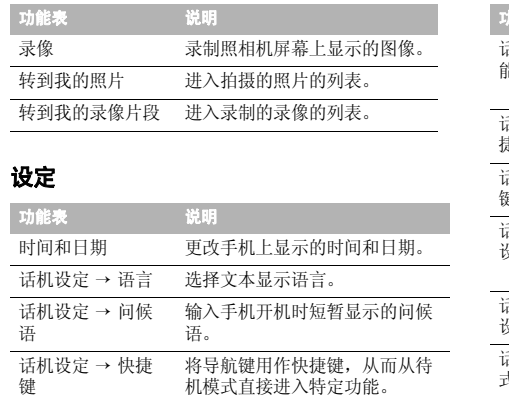

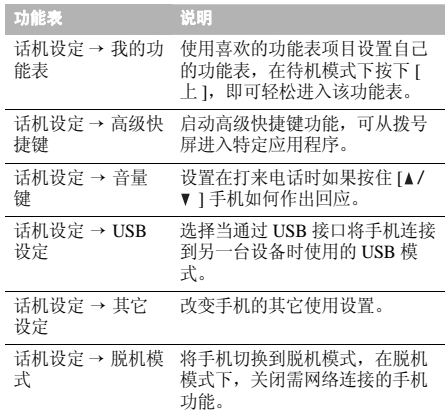

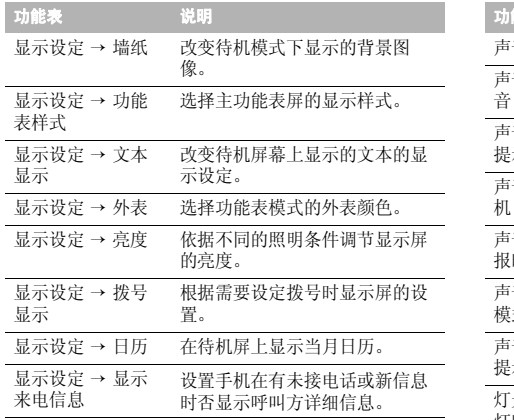

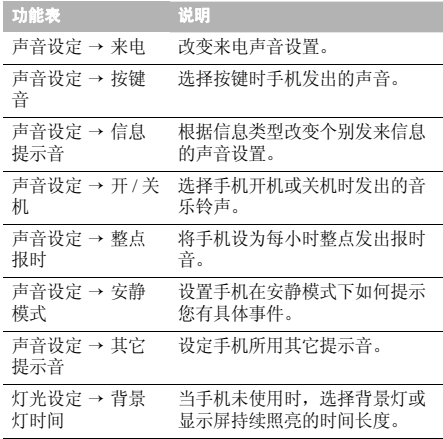

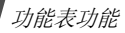

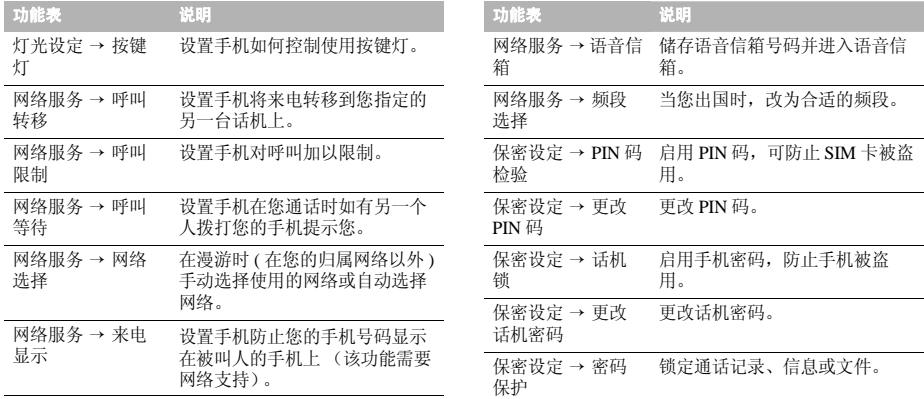

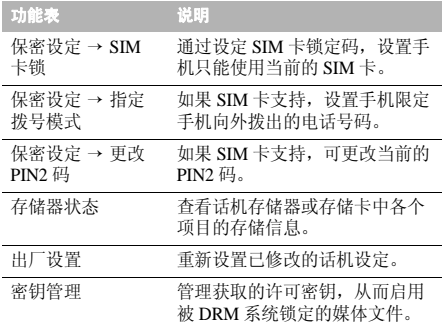

### <span id="page-42-1"></span><span id="page-42-0"></span>健康和安全信息

### 电池安全

有关电池的信息

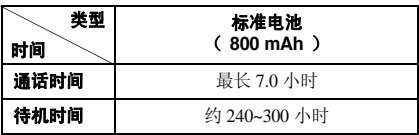

(充足电的电池)

在下列情况下待机时间减少:

- 使用手机上的附加功能时,如编写和存储信息、玩<br> 游戏、上网等。 •
- 频繁离开服务区。•
- 长期不在服务区。•
- 在本地网络服务区以外使用手机。•
- •反复使用通话模式。

### 健康和安全信息

电池可以充放电几百次,但最终会用坏。当通话模式和待机模式的使用时间降到约一半时,应购买新电池。

### 电池使用注意事项

- •勿使用任何损坏的充电器或电池。
- •电池只能用于预定用途。
- • 在网络基站附近使用手机可省电。蜂窝网络信号强 度和网络运营商设置的参数会对通话和待机时间造成极大影响。
- • 电池充电时间取决于电池剩余电量与所用电池和充 电器的类型。电池可充 / 放电数百次,但会逐渐损 耗。当工作时间比正常情况显著减少时,应购买新电池。
- • 已充足电的电池,若放置不用,则会自行逐渐放电。
- • 只能使用三星公司允许使用的电池,只能用三星公 司允许使用的充电器给电池充电。充电器不用时, 要断开电源。电池连续充电不能超过一周,过度充电会缩短电池寿命。
- • 过高或过低的温度都将影响电池的充电性能。应放置在干爽温暖的环境下。
- 不要将电池放到过热或过冷的地方,否则会降低电 池的寿命和容量。要尽量使电池保持室温。即使电量充足,如果电池过热或过冷也会暂时中断手机工 作。 0°C (32°F) 以下的温度对锂离子电池的影响 非常大。
- • 不要将电池短路。例如:不要将备用电池放在口袋 或手提包里,金属物品 (硬币、别针或钢笔)可能 偶然使电池 "+"极和 "-"极 (电池上的小金属 条)直接连接,产生意外短路。电池两极短路会损坏电池或引起短路的物品。
- • 耗尽的电池要按照当地的法规处理。最好回收。不要把电池扔到火里。

### 交通安全

无线手机具有强大的语音通信功能,几乎可在任何时间 任何地方进行通信联络。但是在拥有无线手机的这一优 点的同时还有一些重要的责任,每位用户必须履行这些责任。

开车时,驾驶是您首要的职责。驾驶时欲使用电话,应遵守所在地域或国家的相关规定。

#### 使用环境

无论在任何地方都应遵守此特殊规定,并且在禁止使用时或可能带来干扰或危险时关闭手机。

当把手机或附件与其它设备相连时,应阅读使用说明 书,详细了解安全说明。不能与不兼容的产品连接。同其它移动无线电发射设备一样,建议用户:为了满意 地使用设备和人员安全,只应在正常的工作位置使用设备 (举到耳部,内置天线指向肩臂上方)。

### 电子设备

大多数新式电子设备可以屏蔽射频信号。但是,一些电 子设备可能无法屏蔽无线手机产生的射频信号。请与生产商联系得到可供选择的方法。

#### 起搏器

起搏器制造商建议在无线手机和起搏器之间必须至少保持 15cm (6 英寸)的距离, 以避免可能对起搏器造成 的干扰。这些建议与无线技术研究部门的独立研究和建议相符。如果您怀疑有干扰,应立即关闭手机。

#### 助听器

一些数字无线手机可能会干扰一些助听器。如果有这种干扰,可以与助听器制造商联系商议代用品。

### 其它医疗器械

如果使用其它人身医疗器械,请咨询器械制造商,确认这些器械具有屏蔽外部射频的功能。

内科医生可以协助您获取这些信息。

健康和安全信息

当卫生保健所贴出要求您关机的规定时,应关闭手机。

#### 车辆

射频信号可能影响机动车辆中安装不当或未完全屏蔽的电子系统。与制造商或制造商代表协商相关事宜。您还应咨询车辆附加设备制造商。

#### 特别要求关机的场所

在任何特别要求关机的场所里关闭手机。

### 可能发生危险的环境

在潜在易爆的场所里关闭手机,并遵守那里所有的安全 标志和说明。在这些场所发出火花可能会引起爆炸或火灾,导致身体受伤甚至致死。

建议用户在加油站 (维修站)关闭手机。提醒用户需 在油库 (燃油存放和配送区)、化工厂或正在进行爆破 的场所遵守无线电设备使用限制说明。

可能发生潜在易爆危险的场所常清楚地标出安全标记, 但不一定所有的场所都有安全标记。这些场所包括舰船 甲板下面、化学制品运输或存放设施、使用液化石油气 (如丙烷或丁烷)的车辆、空气中含有化学制品或微粒 (如谷粒、灰尘或金属粉末)的场所和一般建议您关闭车辆发动机的其它场所等。

### 紧急呼叫

本手机与任何手机一样使用无线电信号、无线和地面通 信网络、以及用户个人设定的功能,不能保证在任何情 况下都能建立连接。因此,切勿只依靠无线手机进行必不可少的通信 (例如,医疗急救等事项)。

在拨打或接收电话时,手机必须开机并处于具有足够的信号强度的服务区。在有些无线电话网上或当某些网络 服务和 (或)电话功能正在使用时,可能不能拨打急 救电话。请与当地服务提供商联系。

如欲拨打急救电话,按下列步骤进行:

#### 1. 打开手机。

 $\mathcal{L}$ 键入当地的急救号码。不同的地方急救号码不同。 3. 按下 [ ~ ] 拨打。

如果正在使用某些功能 (呼叫限制等),必须在拨打急 救电话前首先关闭这些功能。请查阅本说明书并咨询当地无线服务提供商。

### 其它重要安全信息

- • 只有有资格的人员才可以维修手机或在车辆中安装 手机。私自安装或维修不当会有危险并且对本手机的担保不再有效。
- • 定期检查车辆中的所有无线手机设备的安装和运行是否正常。
- • 不可在放有手机、手机零件或附件的箱子中存放或携带易燃液体、气体或爆炸物。
- • 对于配备了气囊的车辆,切记气囊膨胀时力量很 大。不可将物体 (包括安装的或便携式无线设备) 安放于气囊上方区域或气囊张开的区域。无线设备安装不当时,如果气囊膨胀,会导致严重损伤。
- • 登上飞机前关闭手机。在飞机上使用无线手机不但违法而且对飞机操作有危险。

• 如若不遵守这些说明,则停止或拒绝向违反的人员 提供电话服务,或者采取法律行动,或者两者同时进行。

### 保养和维护

本手机产品设计先进、工艺精湛,应该小心呵护。下列 建议有助于您遵守保修条款,并大大延长手机寿命。使用手机、电话、充电器或附件时:

- 将手机及其零配件放在儿童和宠物接触不到的位 置。儿童或宠物可能无意中损坏这些东西,或吞下小零件窒息。
- • 保持手机干燥。远离雨水、湿气和含有腐蚀电子电路矿物质的液体。
- 不要用湿手去接触手机,否则会引起电击,导致手机损坏。
- • 不可在充满灰尘、肮脏的场所使用或存放手机,否则会损坏手机的零件。
- • 不可在炎热的地方存放手机。高温会缩短电子器件的寿命、损坏电池、弄弯或熔化某些塑料配件。

健康和安全信息

- • 不可在寒冷的地方存放手机。手机发热时 (达到正 常的工作温度),在手机内可能形成潮气,会损坏手机的电子电路板。
- • 不可摔打、敲击或剧烈摇晃手机。粗暴地使用可能会损坏内部的电路板。
- • 不可使用刺激性的化学药品、洗涤剂或浓度较大的 清洁剂洗手机。用软布轻蘸不含有害物质的肥皂水溶液,擦拭手机。
- • 不可给手机刷漆。油漆会阻塞手机的活动零件并妨碍正常使用。
- • 不要将手机放在加热设备的周围。例如微波炉、烤 箱或散热器的里面或上部。手机过热会发生爆炸现象。
- • 当手机或电池弄湿时,手机内表示水渍的标签变 色。在这种情况下,即使手机保修期期限未满,制造商也不再保修手机。
- • 如果手机有闪光灯或指示灯,不要太靠近人或动物的眼睛使用该功能。否则,可能会损伤眼睛。
- 只可使用提供的或认可的代用天线。未经许可的天 线、改造的附件可能会损坏手机,并且违反无线电器件的管理规定。
- • 如果手机、电池、充电器或附件运行不正常,请携 带手机到最近的有维修资格的维修部。维修部的人员会协助您,必要时会安排维修。

■ 无线电发射型号核准证 (CMII ID): 2006CP3068 ■ 讲网许可证号: 02-5827-062868 ■ 执行标准: Q/12KF4266

■ 天津三星通信技术有限公司■ 地址:天津市西青区微电子工业区微五路9号 ■ 邮编: 300385

\* 本使用说明书中的一些内容可能与手机不完全相符。取决于安装的软件、服务提供商或国家。

\* 手机和配件可能与本使用说明书中的图示有所不同,取决于国家。

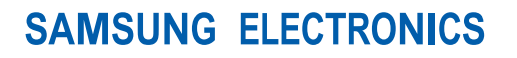

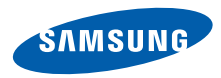

网址http://www.samsungmobile.com

中国印刷编码:GH68-13434A中文 01/2007 版本 1.0